# Инструкция по подключению FreePBX к облачному сервису системы статистики ViStep.RU

### Вводная

• Данная инструкция написана, используя FreePBX версии 13.0.191.11 с Asterisk 13.14.0 на борту.

При возникновении каких-либо сложностей/вопросов с более ранними/поздними версиями системы, просьба написать нам на support@vistep.ru.

- Для выполнения описанных ниже действий понадобится:
	- умение подключиться к серверу по ssh
	- умение редактировать файлы в текстовом редакторе (nano/vim/emacs/etc)
	- ясная голова и хорошее настроение

## **Настройка**

В поставке по умолчанию (что называется «из коробки») FreePBX ведет БД asteriskcdrdb, а точнее табличку cdr, не совсем так, как это нужно для правильной работы системы статистики ViStep.RU. Также она совсем не пишет в таблицу queue log, что является необходимым. Поэтому нам потребуется выполнить несколько шагов настройки, для достижения нужного повеления FreePBX.

1. Начнем с таблицы cdr.

Подключимся к серверу по ssh, а затем к консоли MySQL-сервера

```
[root@localhost ~]# mysql asteriskcdrdb
Welcome to the MySQL monitor. Commands end with ; or \qquadq.
Your MySQL connection id is 1686
Server version: 5.1.73 Source distribution
```

```
Copyright (c) 2000, 2013, Oracle and/or its affiliates. All rights
reserved.
```
Oracle is a registered trademark of Oracle Corporation and/or its affiliates. Other names may be trademarks of their respective owners.

Type 'help;' or '\h' for help. Type '\c' to clear the current input statement.

2. Добавим табличке cdr новые поля id и filename и повесим триггер на INSERT для заполнения filename

ALTER TABLE cdr ADD COLUMN filename VARCHAR(120) DEFAULT 'none'; UPDATE cdr SET filename=recordingfile; ALTER TABLE cdr ADD COLUMN id INT(11) AUTO INCREMENT PRIMARY KEY; DELIMITER \$\$ CREATE TRIGGER `before insert cdr` BEFORE INSERT ON `cdr` FOR EACH ROW

```
BEGIN
SET NEW.filename=NEW.recordingfile:
END $$
DELIMITER ;
```
При успешном выполнении запросов все должно выглядеть примерно вот так:

```
[mysql> alter table cdr add column filename varchar(120) default 'none':
Query OK, 2 rows affected (0.17 sec)
Records: 2 Duplicates: 0 Warnings: 0
mysql> DELIMITER $$
mysql> CREATE TRIGGER `before_insert_cdr` BEFORE INSERT ON `cdr` FOR EACH ROW
    -> BEGIN
    -> SET NEW.filename=NEW.recordingfile:
    -> END $Query OK, 0 rows affected (0.09 sec)
mysql> DELIMITER :
mysql >
```
3. Совершим вызов и проверим, что поле filename заполняется

```
mysql> select filename from cdr:
 filename
I none
I none
l in-74951341307-79130751580-20170429-133530-1493462130.4.wav l
l in-74951341307-79130751580-20170429-133530-1493462130.4.wav l
```
4 rows in set (0.00 sec)

4. Теперь нам необходимо добавить два новых поля в таблицу cdr - realdst и realsrc, в которые будут записываться номера звонящего и назначения (например, не номер оператора очереди, а наш городской номер, на который пришел вызов извне для realdst или не номер транка, а номер внутреннего абонента для realsrc). Для этого выполним sql-запросы

```
ALTER TABLE `cdr` ADD `realsrc` VARCHAR(80) NOT NULL DEFAULT '';
ALTER TABLE 'cdr' ADD 'realdst' VARCHAR(80) NOT NULL DEFAULT '';
UPDATE cdr SET realsrc=src;
UPDATE cdr SET realdst=dst:
```
5. Пришло время последнего, но отнюдь не маловажного шага в разрезе конфигурирования таблицы cdr - научим ATC записывать данные во вновь созданные поля.

Отредактируйте /etc/asterisk/extensions override freepbx.conf, внеся в него

```
[sub-record-check]
include => sub-record-check-custom
exten \implies s, 1, GotoIf(\$([$(LEN$(\${FROMEXTEN}))\})? initialized)
```

```
exten => s.n.Set( REC STATUS=INITIALIZED)
exten => s, n, Set(NOW=${EPOCH})
exten => s, n, Set( DAY=${STRFTIME(${NOW},,%d)})
exten => s,n,Set( MONTH=${STRFTIME(${NOW},,%m)})
exten => s,n,Set(__YEAR=${STRFTIME(${NOW},,%Y)})
exten => s,n,Set( TIMESTR=${YEAR}${MONTH}${DAY}-
${STRFTIME(${NOW},,%H%M%S)})
exten =>
s,n,Set(__FROMEXTEN=${IF($[${LEN(${AMPUSER})}]?${AMPUSER}:${IF($[${LEN(
${REALCALLERIDNUM})}]?${REALCALLERIDNUM}:unknown)})})
exten =>
s,n,Set( MON FMT=${IF($["${MIXMON FORMAT}"="wav49"]?WAV:${MIXMON FORMA
T})})
exten => s,n(initialized),Noop(Recordings initialized)
exten => s,n,ExecIf($[!${LEN(${ARG3})}]?Set(ARG3=dontcare))
exten => s.n.Set(REC_POLICY_MODE_SAVE=${REC_POLICY_MODE})
exten => s,n,ExecIf($["${BLINDTRANSFER}${ATTENDEDTRANSFER}" !=
""]?Set(REC_STATUS=NO))
exten => s,n(next),GotoIf($[${LEN(${ARG1})}]?checkaction)
exten => s,n(recorderror),Playback(something-terribly-wrong,error)
exten \Rightarrow s, n,Hangup
exten => s,n(checkaction),GotoIf($[${DIALPLAN EXISTS(sub-record-
check,${ARG1})}]?sub-record-check,${ARG1},1)
exten => s,n,Noop(Generic ${ARG1} Recording Check - ${FROMEXTEN}
${ARG2})
exten => s,n,Gosub(recordcheck,1(${ARG3},${ARG1},${ARG2}))
exten \Rightarrow s, n, Return()exten => recordcheck, 1, Noop(Starting recording check against ${ARG1})
exten => recordcheck, n, Goto(${ARG1})
exten => recordcheck,n(dontcare),Return()
exten => recordcheck,n(always),Noop(Detected legacy "always" entry.
Mapping to "force")
exten => recordcheck,n(force),Set( REC POLICY MODE=FORCE)
exten => recordcheck, n, GotoIf($["${REC_STATUS}"!="RECORDING"]?startrec)
exten => recordcheck, n, Return()
exten => recordcheck, n(delayed), Noop(Detected legacy "delayed" entry.
Mapping to "yes")
exten => recordcheck,n(yes),ExecIf($["${REC_POLICY_MODE}" = "NEVER" |
"${REC_POLICY_MODE}" = "NO" | "${REC_STATUS}" = "RECORDING"]?Return())
exten => recordcheck, n, Set( REC_POLICY_MODE=YES)
exten => recordcheck, n, Goto(startrec)
exten => recordcheck, n(no), Set( REC POLICY MODE=NO)
exten => recordcheck, n, Return()
exten => recordcheck,n(never),Set( REC POLICY MODE=NEVER)
exten => recordcheck,n,Goto(stoprec)
exten => recordcheck,n(startrec),Noop(Starting recording: ${ARG2},
${ARG3})
exten => recordcheck, n, Set(AUDIOHOOK INHERIT(MixMonitor)=yes)
exten =>
recordcheck,n,ExecIF($[${LEN(${VISTEPRUREALDST})}]?NoOP():Set(CDR(reald
```
Last update: 2021/08/01 configure\_freepbx\_for\_cloud\_version https://wiki.vistep.ru/doku.php?id=configure\_freepbx\_for\_cloud\_version&rev=1627791886 11:24

```
st) = f(ARG3})exten =>
recordcheck,n,ExecIF($[${LEN(${VISTEPRUREALSRC})}]?NoOP():Set(CDR(reals
rc)=${FROMEXTEN}))
exten => recordcheck, n, Set( CALLFILENAME=${ARG2}-${ARG3}-${FROMEXTEN}-
${TIMESTR}-${UNIQUEID})
exten =>
recordcheck,n,MixMonitor(${MIXMON_DIR}${YEAR}/${MONTH}/${DAY}/${CALLFIL
ENAME}.${MON FMT},abi(LOCAL MIXMON ID)${MIXMON BEEP},${MIXMON POST})
exten => recordcheck, n, Set( MIXMON_ID=${LOCAL_MIXMON_ID})
exten => recordcheck, n, Set( RECORD ID=${CHANNEL(name)})
exten => recordcheck, n, Set( REC STATUS=RECORDING)
exten =>
recordcheck,n,Set(CDR(recordingfile)=${CALLFILENAME}.${MON_FMT})
exten => recordcheck, n, Return()
exten => recordcheck, n(stoprec), Noop(Stopping recording: ${ARG2},
${ARG3})
exten => recordcheck, n, Set( REC STATUS=STOPPED)
exten => recordcheck,n,System(${AMPBIN}/stoprecording.php
"${CHANNEL(name)}")
exten => recordcheck, n, Return()
exten => out,1,Noop(Outbound Recording Check from ${FROMEXTEN} to
${ARG2})
exten => out,n,Set(CDR(realsrc)=${FROMEXTEN})
exten => out, n, Set(CDR(realdst)=${ARG2})
exten =>
out,n,Set(RECMODE=${DB(AMPUSER/${FROMEXTEN}/recording/out/external)})
exten => out, n, \text{ExecIf}(\[!\{LEN(\{RECMODE})} | "\{RECMODE}" =
"dontcare"]?Goto(routewins))
exten => out,n,ExecIf($["${ARG3}" = "never" | "${ARG3}" =
"force"]?Goto(routewins))
exten => out,n(extenwins),Gosub(recordcheck,1(${RECMODE},out,${ARG2}))
exten \Rightarrow out, n, Return()exten => out,n(routewins),Gosub(recordcheck,1(${ARG3},out,${ARG2}))
exten \Rightarrow out, n, Return()exten => in,1,Noop(Inbound Recording Check to ${ARG2})
exten => in,n,Set(FROMEXTEN=unknown)
exten =>
in,n,ExecIf($[${LEN(${CALLERID(num)})}]?Set(FROMEXTEN=${CALLERID(num)})
)
exten => in,n,Set( VISTEPRUREALDST=${ARG2})
exten => in,n,Set( VISTEPRUREALSRC=${FROMEXTEN})
exten => in,n,Set(CDR(realsrc)=${VISTEPRUREALSRC})
exten => in,n,Set(CDR(realdst)=${VISTEPRUREALDST})
exten => in, n, Gosub(recordcheck, 1($ARG3], in, ${ARG2}))
exten \Rightarrow in, n, Return()exten => exten,1,Noop(Exten Recording Check between ${FROMEXTEN} and
```

```
$ {ARG2}}exten =>
exten, n, ExecIF($[${LEN(${VISTEPRUREALDST})}]?NoOP():Set(CDR(realdst)=${
ARG2}))
exten =>
exten, n, ExecIF($[${LEN(${VISTEPRUREALSRC})}]?NoOP():Set(CDR(realsrc)=${
FROMEXTEN } ) )
exten \Rightarrow exten, n, Set (CDR (cnum) = $ {FROMEXTEN} )exten =>
exten,n,Set(CALLTYPE=${IF($[${LEN(${FROM DID})}]?external:internal)})
exten =>
exten, n, ExecIf(${LEN(${CALLTYPE OVERRIDE})}?Set(CALLTYPE=${CALLTYPE OVE
RRIDE}))
exten =>
exten, n, Set(CALLEE=${DB(AMPUSER/${ARG2}/recording/in/${CALLTYPE})})
exten \Rightarrow exten.n.ExeCIf(S[]S[LEN(S{CALLEE})]1?Set(CALLEE=dontcare))exten \Rightarrow exten, n, GotoIf (\$(\text{``${CALLYPE}$'' = "external"]}?callee)exten \Rightarrow exten, n, GotoIf(\$(['\$(CALLEE)''='dontcare'']? caller)exten =>
exten, n, ExecIf($[${LEN(${DB(AMPUSER/${FROMEXTEN}/recording/priority)})}
]?Set(CALLER PRI=${DB(AMPUSER/${FROMEXTEN}/recording/priority)}):Set(CA
LLER PRI=0))
exten =>
exten, n, ExecIf($[${LEN(${DB(AMPUSER/${ARG2}/recording/priority)})}]?Set
(CALLEE PRI=${DB(AMPUSER/${ARG2}/recording/priority)}):Set(CALLEE PRI=0
))
exten =>
exten,n,GotoIf($["${CALLER PRI}"="${CALLEE PRI}"]?${REC POLICY}:${IF($[
${CALLER PRI}>${CALLEE PRI}]?caller:callee)})
exten =>
exten.n(callee).Gosub(recordcheck.1(${CALLEE}.${CALLTYPE}.${ARG2}))
exten \Rightarrow exten, n, Return()exten =>
exten,n(caller),Set(RECMODE=${DB(AMPUSER/${FROMEXTEN}/recording/out/int
ernal)})
exten => exten, n, ExecIf($[!${LEN(${RECMODE})}]?Set(RECMODE=dontcare))
exten =>
exten, n, ExecIf($["${RECMODE}"="dontcare"]?Set(RECMODE=${CALLEE}))
exten => exten, n, Gosub(recordcheck, 1(${RECMODE}, ${CALLTYPE}, ${ARG2}))
exten \Rightarrow exten, n, Return()exten => conf, 1, Noop(Conference Recording Check $fFROMEXTEN} to${ARG2})
exten => conf, n, Gosub(recconf, 1(\frac{4}{AG2}, \frac{4}{AG2}, \frac{4}{AG3}, \frac{4}{AG3})exten \Rightarrow conf.n, Return()exten => page, 1, Noop (Paging Recording Check ${FROMEXTEN} to ${ARG2})
exten =>
page, n, GosubIf($["${REC POLICY MODE}"="always"]?recconf, 1(${ARG2}, ${FRO
MEXTEN}, ${ARG3}))
exten \Rightarrow page, n, Return()
```
Last update:

```
2021/08/01
configure_freepbx_for_cloud_version https://wiki.vistep.ru/doku.php?id=configure_freepbx_for_cloud_version&rev=1627791886
11:24
```

```
exten => recconf,1,Noop(Setting up recording: ${ARG1}, ${ARG2},
${ARG3})
exten =>
recconf,n,Set( CALLFILENAME=${IF($[${CONFBRIDGE_INFO(parties,${ARG2})}
]?${DB(RECCONF/${ARG2})}:${ARG1}-${ARG2}-${ARG3}-${TIMESTR}-
${UNIQUEID})})
exten =>
recconf,n,ExecIf($[!${CONFBRIDGE_INFO(parties,${ARG2})}]?Set(DB(RECCONF
/${ARG2})=${CALLFILENAME}))
exten =>
recconf,n,Set(CONFBRIDGE(bridge,record file)=${MIXMON DIR}${YEAR}/${MON
TH}/${DAY}/${CALLFILENAME}.${MON_FMT})
exten => recconf,n,ExecIf($["${ARG3}"!="always"]?Return())
exten => recconf,n,Set(CONFBRIDGE(bridge,record conference)=yes)
exten => recconf, n, Set( REC STATUS=RECORDING)
exten =>
recconf,n,Set(CDR(recordingfile)=${IF($[${CONFBRIDGE_INFO(parties,${ARG
2})}]?${CALLFILENAME}.${MON_FMT}:${CALLFILENAME}.${MON_FMT})})
exten => recconf,n,Noop(${MIXMONITOR FILENAME})
exten => recconf, n, Set(CHANNEL(hangup handler push)=sub-record-hh-
check,s,1)
exten => recconf,n,Return()
exten => recq,1,Noop(Setting up recording: ${ARG1}, ${ARG2}, ${ARG3})
exten => recq, n, Set(AUDIOHOOK INHERIT(MixMonitor)=yes)
exten =>
recq,n,Set(MONITOR FILENAME=${MIXMON DIR}${YEAR}/${MONTH}/${DAY}/${CALL
FILENAME})
exten =>
recq,n,MixMonitor(${MONITOR FILENAME}.${MON FMT},${MONITOR OPTIONS}${MI
XMON_BEEP},${MIXMON_POST})
exten => recq, n, Set( REC STATUS=RECORDING)
exten => recq,n,Set(CDR(recordingfile)=${CALLFILENAME}.${MON FMT})
exten \Rightarrow \text{recq}, n, \text{Return}()exten => parking,1,Noop(User ${ARG2} picked up a parked call)
exten => parking, n, Set(USER=${ARG2})
exten => parking,n,ExecIf($[!${LEN(${ARG2})}]?Set(USER=unknown))
exten =>
parking,n,Set(RECMODE=${DB(AMPUSER/${ARG2}/recording/out/internal)})
exten => parking,n,ExecIf($[!${LEN(${RECMODE})}]?Set(RECMODE=dontcare))
exten => parking,n,Gosub(recordcheck,1(${RECMODE},parked,${USER}))
exten \Rightarrow parking, n, Return()
;--== end of [sub-record-check] ==--;
```
после чего выполните команду

dialplan reload

в консоли Asterisk

#### Код проверен на FreePBX 13.0.191.11 и 14.0.2.10

Если мажорная (13 в данном примере) версия FreePBX у вас отличается, то контекст [subrecord-check] может быть немного другим. Напишите нам на support@vistep.ru и мы поможем с написанием диалплана данного контекста.

6. С cdr разобрались, дело за queue log. Эта таблица нужна нам для того, чтобы понимать какие события происходили в очередях Asterisk. Перво-наперво создадим ее

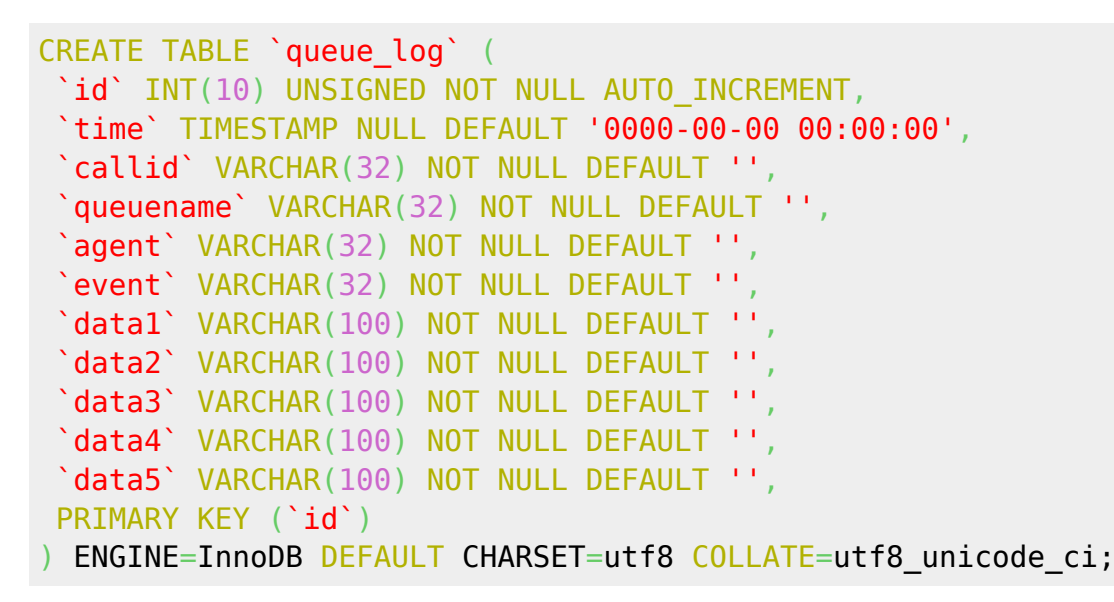

7. Научим FreePBX(читай Asterisk) писать туда все то, что нам нужно.

Отправляемся в web-интерфейс по знакомой дорожке и создаем новый файл под именем extconfig.conf, кликнув Add New File.

Внести в него нужно лишь одну строчку

### [settings] queue  $log \approx$  odbc, asteriskcdrdb

| <b>Admin</b>   | <b>Applications</b>                                                                                                    | <b>Connectivity</b> | <b>Dashboard</b>    | <b>Reports</b> | <b>Settings</b>                  | <b>UCP</b> |                                                                            | <b>Apply Config</b> | 函<br>$\alpha$ |
|----------------|----------------------------------------------------------------------------------------------------|---------------------|---------------------|----------------|----------------------------------|------------|----------------------------------------------------------------------------|---------------------|---------------|
|                | <b>Configuration File Editor</b>                                                                                                    |                     |                     |                |                                  |            |                                                                            |                     |               |
|                | <b>O</b> What is Configuration File Editor                                                                                                    |                     |                     |                |                                  |            |                                                                            |                     |               |
| + Add New File |                                                                                                    |                     |                     |                | Working on extconfig.conf        |            |                                                                            |                     |               |
|                | Asterisk Custom Configuration Files<br>ari_additional_custom.conf                                                                                                    |                     |                     |                |                                  |            | Saved. Make sure to Apply Config so that Asterisk will pickup your changes |                     |               |
|                | ari_general_custom.conf<br>ccss_general_custom.conf<br>el_custom_post.conf<br>rel_general_custom.conf<br><sup>1</sup> cel odbc custom.conf<br>n confbridge_custom.conf<br>■ extensions_custom.conf<br>n features_applicationmap_custom.conf<br>features_featuremap_custom.conf<br>features_general_custom.conf<br>■ freepbx_module_admin.conf<br>globals_custom.conf<br>http_custom.conf |                     | $\overline{2}$<br>3 | [settings]     | queue log => odbc, asteriskcdrdb |            |                                                                            |                     |               |
|                | ax_custom.conf<br>ax_custom_post.conf                                                                                                    |                     |                     |                |                                  |            |                                                                            | <b>Save</b>         | <b>Delete</b> |
|                | ax_general_custom.conf<br>n iax registrations custom.conf                                                                                                    |                     |                     |                |                                  |            |                                                                            |                     |               |

\*не забываем про Save и Apply Configs

После выполнения данных действий и совершения звонков в очереди, запрос из консоли mysql

SELECT \* FROM queue log;

должен вернуть вам нечто подобное

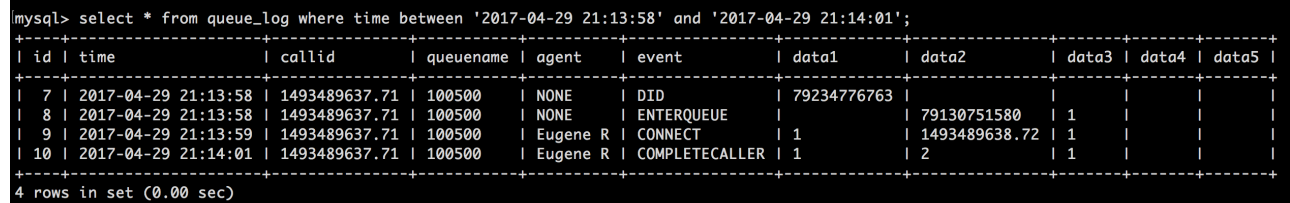

\*на запрос в скрине не ориентируйтесь, там я специально добавил условие, чтобы сократить выхлоп

- 8. С препарированием нашей АТС по части БД закончили! Переходим к настройке синхронизации БД и файлов записей разговоров в облако ViStep.RU. Для этого воспользуйтесь инструкцией [https://wiki.vistep.ru/doku.php?id=cloud\\_daemon\\_sync](https://wiki.vistep.ru/doku.php?id=cloud_daemon_sync)
- 9. Для входа в систему статистики используйте данные авторизации (Email-адрес/Пароль) из регистрационного письма.

На этом все настройки завершены.

Если вы все сделали правильно, то через какое-то время (зависит от размера БД) сможете воспользоваться всеми отчетами системы статистики ViStep.RU в своем личном кабинете. Повторюсь, если у вас остались вопросы и/или есть предложения/замечания, пишите нам на [support@vistep.ru.](mailto:support@vistep.ru)

From: <https://wiki.vistep.ru/>- **Система статистики call центров на IP-АТС Asterisk (FreePBX)**

Permanent link: **[https://wiki.vistep.ru/doku.php?id=configure\\_freepbx\\_for\\_cloud\\_version&rev=1627791886](https://wiki.vistep.ru/doku.php?id=configure_freepbx_for_cloud_version&rev=1627791886)**

Last update: **2021/08/01 11:24**